# **Micro QA Documentation**

*Release 0.1*

**Kushal Das, Vic Iglesias**

November 08, 2014

#### Contents

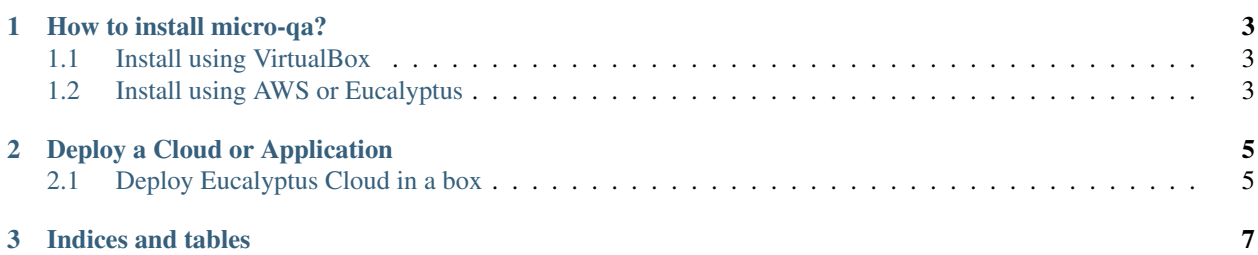

Self Contained Automated Test Environment.

Contents:

#### **How to install micro-qa?**

<span id="page-6-0"></span>You can install micro qa in few different ways. The easiest option would be to install it on your laptop using VirtualBox.

### <span id="page-6-1"></span>**1.1 Install using VirtualBox**

• First install [VirtualBox,](https://www.virtualbox.org/) if you are on Fedora then you can install it from rpmfusion repo.

```
# yum localinstall --nogpgcheck http://downloadl.rpmfusion.org/free/fedora/rpmfusion-free-release-$(
# yum install VirtualBox
```
• Then install [Vagrant.](http://www.vagrantup.com/) You can do it with the following command.

# yum install https://dl.bintray.com/mitchellh/vagrant/vagrant\_1.4.3\_x86\_64.rpm

- Fork the [MicroQA project.](https://github.com/eucalyptus/micro-qa) To learn more about forking a project you can read [this link.](http://help.github.com/fork-a-repo/)
- Clone your forked repo.

\$ git clone https://github.com/your-username/micro-qa.git

• Go inside the git repo and run the following command.

This will download a virtual machine, boot it and install micro-qa inside that vm. The download need to happen only once, from next time it will reuse the downloaded files.

• After the above command you can access the micro-qa install by visiting: [http://localhost:8080.](http://localhost:8080)

Note: At the end of vagrant up command, it will show you the IP of the VM with *ifconfig eth1* command. You can use that IP too in your browser.

#### <span id="page-6-2"></span>**1.2 Install using AWS or Eucalyptus**

You can setup micro-qa on an AWS instance or Eucalyptus instance too.

• Install [Vagrant.](http://www.vagrantup.com/) You can do it with the following command.

# yum install https://dl.bintray.com/mitchellh/vagrant/vagrant\_1.4.3\_x86\_64.rpm

• Fork the [MicroQA project.](https://github.com/eucalyptus/micro-qa) To learn more about forking a project you can read [this link.](http://help.github.com/fork-a-repo/)

<sup>\$</sup> vagrant up

#### • Clone your forked repo.

\$ git clone https://github.com/your-username/micro-qa.git

• Edit the following parameters in the Vagrantfile.

```
aws.access_key_id = "XXXXXXXXXXXXXXXXXXX"
aws.secret_access_key = "YYYYYYYYYYYYYYYYYYYYYYYYYYYYYYY"
aws.instance_type = "m1.medium"
## This CentOS 6 EMI needs to have the following commented out of /etc/sudoers,
## Defaults requiretty
aws.ami = "emi-1873419A"aws.security_groups = ["default"]
aws.region = "eucalyptus"
aws.endpoint = "http://10.0.1.91:8773/services/Eucalyptus"
aws.keypair_name = "vic"
override.ssh.username ="root"
override.ssh.private_key_path ="/Path/to/.ssh/id_rsa"
```
• Install a "dummy" vagrant box file to allow override of the box with the ami/emi

\$ vagrant box add centos https://github.com/mitchellh/vagrant-aws/raw/master/dummy.box

• Once inside the repository run **vagrant up –provider=aws**. This will run a virtual machine, and install MicroQA in your cloud.

```
$ vagrant up --provider=aws
```
• Login to MicroQA on your browser by visiting: [http://](http:/)<instance-ip>:8080

## **Deploy a Cloud or Application**

<span id="page-8-0"></span>This section of the documentation explains different deployment options from Micro QA project.

First click on the deploy tab and you will see different deployment options.

## <span id="page-8-1"></span>**2.1 Deploy Eucalyptus Cloud in a box**

Use this option to deploy [Eucalyptus](http://eucalyptus.com) cloud in a single system. The target system should already have a freshly installed CentOS6.5. You need the root password and IP of the system.

Note: Remember to install ntp service in the target system and start the service before you start deploying.

First click on the right most column for scheduling a build with parameters.

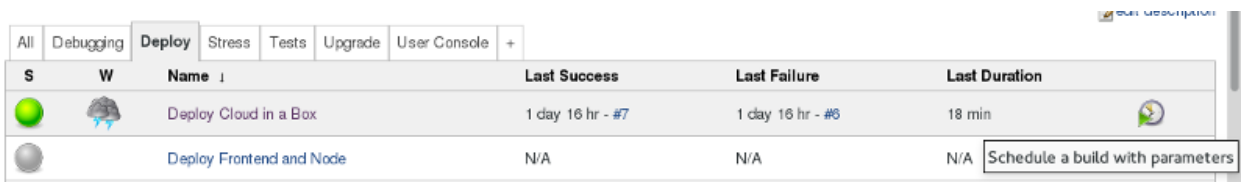

This will open up a form which has a few basic questions for you. It can install both from *packages* (which is RPM packages) and also from direct git checkouts (source).

Enter the hostname and password of the target system. Remember to edit the configuration which is basically a JSON text. You will have to update the bridged-nic of the system (that is the NIC to be used for bridge) and public ip range. An example of the JSON data can be like the following.

```
{
  "eucalyptus": {
                         "network": { "bridged-nic": "eth0",
                                             "public-ips": "192.168.1.100-192.168.1.150" },
                         "nc": { "hypervisor": "kvm" }
   }
}
```
After filling up all required fields just hit *Build* button and check the console output. At the end you will have [Eucalyptus](http://eucalyptus.com) cloud deployed in the target which will be ready for use.

#### Project Deploy Cloud in a Box

This build requires parameters:

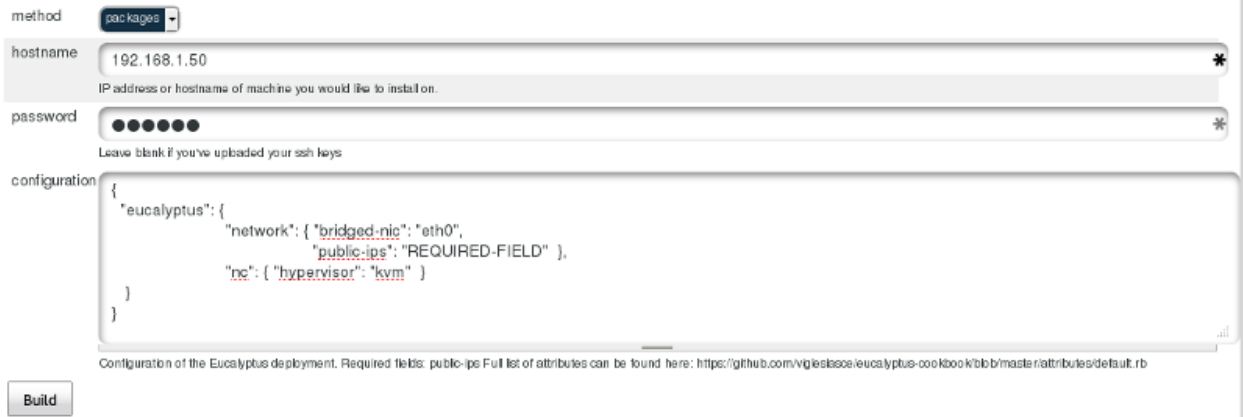

**CHAPTER 3**

**Indices and tables**

- <span id="page-10-0"></span>• *genindex*
- *modindex*
- *search*